## **Tourist Removal in Photoshop**

This objective here is to capture a scene without the distraction of people walking through it. The idea is to take several pictures, perhaps a minute apart. You want an array of them where most of the pictures do not have a person at any given point in the scene. Photoshop will examine each pixel location and present the most common pixel for that location (i.e. the background, rather than someone's shirt).

File, Scripts, Load files into stack.

Pick a whole folder or individual files. Click O.K.

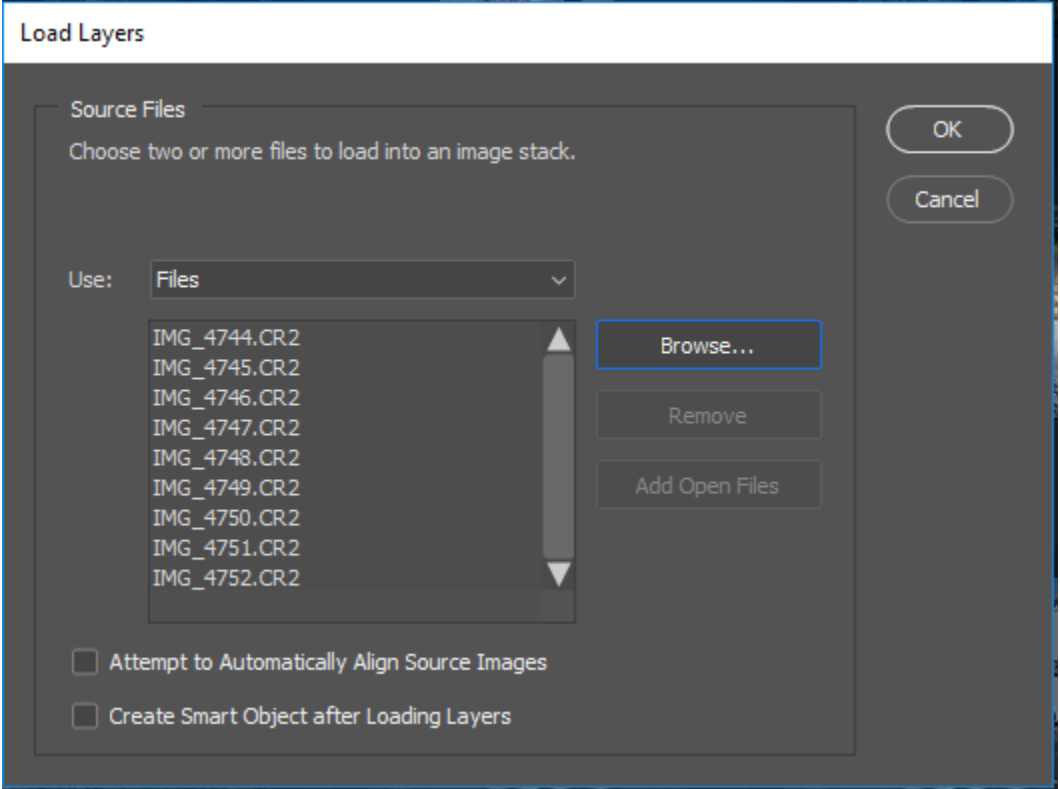

Ensure the two options boxes are not clicked.

Align the Images. Select them all. Edit – Auto align layers.

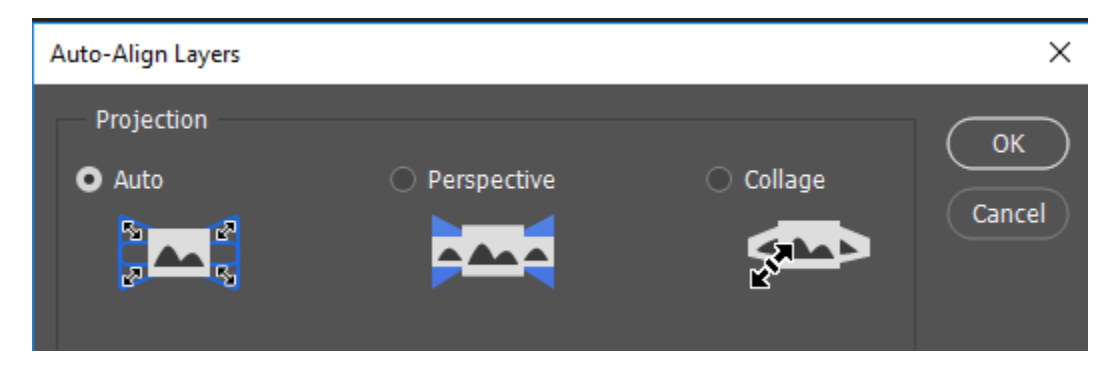

With all of them still selected, right click and choose Convert to Smart Object. This allows us to apply filters and transformations non-destructively.

Layers, Smart Objects, Stack Mode, Median

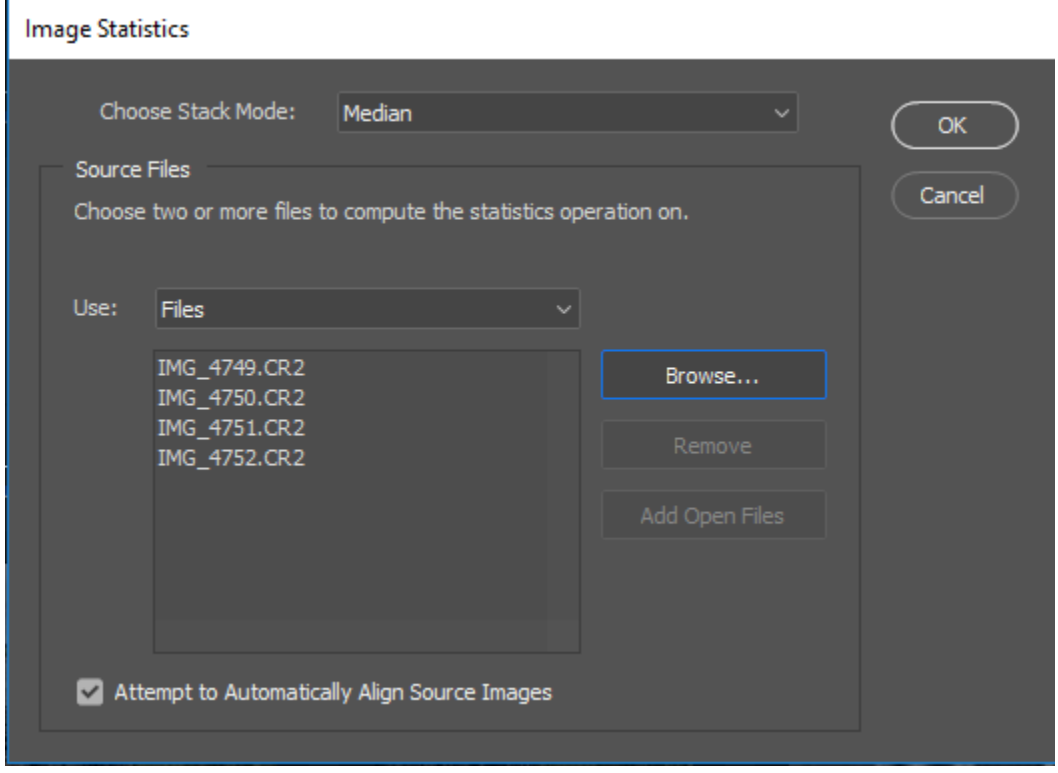

Shorter way … File, Scripts, Statistics.

If one portion of the image is always moving. (i.e. a flag) you can fix it by choosing a flag from one layer. Double click the smart object. It opens a new tab. Disable from top to bottom to find a good flag. Examine all the layers. Find a flag that you like. Lasso it and with that layer highlighted, Copy. Then go to the combo image and  $CTRL$  Shift  $V =$  paste in place.

This process needs for every area to be clean in the majority of the images i.e. 7 out of 10. 3 or 4 out of 10 will not work. A sidewalk scene should work. Grand Central Station will not. (I tried.)

Kevin Fay